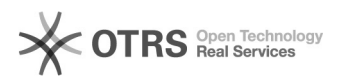

**FAQ-Artikel-Ausdruck**

## Optimisez la visibilité de vos offres grâce aux mots-clés Amazon (Backend-Keywords)

29.04.2024 07:23:07

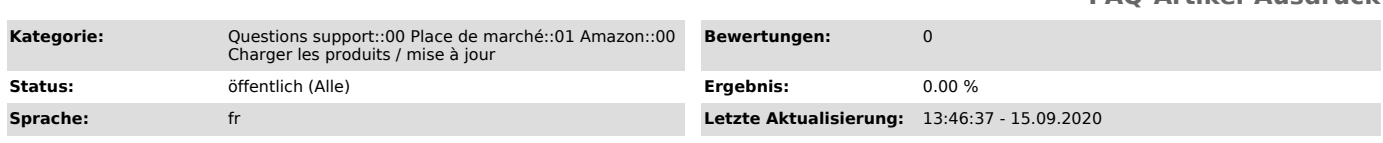

## *Schlüsselwörter*

Optimisez visibilité offres grâce mots-clés Amazon (Backend-Keywords) Platinum Keyword

## *Frage (öffentlich)*

Les mots-clés Amazon : qu'est-ce que c'est et comment les saisir correctement dans le magnalister

## *Lösung (öffentlich)*

Grâce aux mots-clés Amazon, les vendeurs peuvent optimiser le référencement de leurs produits sur la place de marché. Les mots-clés Amazon ne sont pas affichés dans la description du produit, mais sont stockés de manière invisible sur la fiche produit Amazon, d'où le nom "Backend-Keywords".

Amazon différencie entre les "mots-clés traditionnels" et les "mots-clés

Platinum"

- Mots-clés traditionnels : Tous les vendeurs Amazon peuvent ajouter des mots-clés traditionnels à leurs offres.

Plusieurs mots-clés peuvent être renseignés et chacun doit être séparé par un<br>espace. Les mots-clés ne doivent<br>pas dépasser les 250 octets (en général 1 caractère = 1 octet à l'exception<br>des caractères spéciaux comme Å, Ö,

- Mots-clés Platinum : Certains vendeurs Amazon ont le "statut platine". Pour obtenir ce statut, vous devez recevoir une invitation de la part d'Amazon, il est malheureusement pas possible de

postuler. Seuls les vendeurs "Platinum" peuvent utiliser les mots-clés Platinum. Les même règles que pour les

mots-clés traditionnels s'appliquent aux mots-clés Platinum (séparation des espaces, limite de 250 octets).

Effet sur le classement de vos produits : Les mots-clés Amazon peuvent avoir un effet positif sur le classement de vos offres sur Amazon. En outre, un bon matching de vos attributs est également bénéfique pour la filtrabilité des produits mis en vente.

Prise en charge des mots-clés Amazon avec magnalister

Dans notre plugin, sous la rubrique "préparer les articles" > "nouveaux<br>articles", vous avez deux options pour renseigner les mots-clés :<br>- Toujours utiliser les mots-clés actuels de la boutique (Metakeywords) : Si cette case est cochée, magnalister charge les mots-clés depuis le champ "Metakeywords" de vos fiches produits PrestaShop.

Remarque importante : Si les mots-clés meta dans la fiche produit de votre boutique sont séparés par des virgules, magnalister converti automatiquement les virgules en espaces lors du téléchargement du produit. Vous n'avez donc rien à changer dans votre **boutique** 

- Saisir les mots-clés manuellement dans la préparation : Si vous ne souhaitez pas utiliser les mots-clés meta de vos fiches produits Amazon, vous pouvez les saisir manuellement dans le champ dédié dans la préparation.

Remarque importante : veuillez séparer les mots-clés par un espace (pas une virgule !) et assurez-vous que la taille totale ne dépasse pas 250 octets. Les convertisseurs d'octets de caractères peuvent être utiles à cet égard.

Si le nombre d'octets autorisé est dépassé, Amazon peut renvoyer un message d'erreur après le téléchargement du produit (les messages d'erreurs peuvent être consultés dans l'onglet "Rapports d'erreurs"). Veuillez noter qu'il peut s'écouler jusqu'à 60 minutes avant que des messages d'erreur ne soient chargés dans l'onglet "Rapports d'erreurs".

Prise en charge des mots-clés Platinum avec magnalister

Si vous êtes vendeur Platinum sur amazon, veuillez en informer le service support de magnalister pour que nous puissions débloquer cette option dans votre plugin. Une fois débloqués, magnalister transmet également les mots-clés Platinum.

magnalister transmet les mots-clés "traditionnels" en guise de mot-clé Platinum, et ce peu importe que vous ayez choisi l'option "Toujours

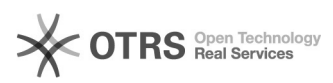

utiliser les mots-clés actuels de la boutique (Metakeywords)" ou que vous les ayez saisis manuellement.

Si vous souhaitez envoyer des mots-clés Platinum différents des mots-clés<br>traditionnels, veuillez utiliser l'appariement d'attributs sous<br>"Préparer les articles" -> "Nouveaux articles" -> "Attributs facultatifs Amazon".

Dans le menu déroulant des attributs facultatifs Amazon, sélectionnez<br>"Mots-clés platine 1-5" et faites un mapping avec l'attribut de<br>votre boutique correspondant. Pour ce faire, vous pouvez soit sélectionner<br>l'attribut qu

Remarque : si vous faites un mapping pour les mots-clés Platinum en tant que<br>vendeur n'ayant pas le statut platine, cela n'aura aucun effet.<br>Dans ce cas, utilisez plutôt les mots-clés "traditionnels" (voir ci-dessus).

Autres mots-clés importants dans les attributs facultatifs Amazon

Parmi les attributs facultatifs amazon figurent d'autres sortes de mots-clés<br>que les mots-clés "traditionnels" et les mots-clés "Platinum"<br>- Mots-clés thesaurus ("thesaurus \_attribute\_keywords"): Il s'agit de<br>synonymes ou

- Mots-clés groupe cible ("target\_audience\_keywords"): Certains produits s'adressent uniquement à certains groupes cibles (par exemple, les gants pour femmes).

- Mots-clés spécifiques ("specific\_uses\_keywords"): Certains produits peuvent être mieux décrits et filtrés à l'aide de mots clés spécifiques (par exemple : produits de nettoyage avec l'ajout "pour le cuir").

- Mots-clé de thème ("subject\_keywords"): Ces mots-clés décrivent les fonctions des produits (par exemple "Bluetooth" sur un smartphone).

Pour les autre mots-clés mentionnés ci-dessous, vous devez sélectionner une ou<br>plusieurs données parmi une liste de valeurs prédéfinies par<br>Amazon pour les attribuer à vos produits. Les valeurs peuvent être<br>sélectionnées d dans la préparation de l'article.